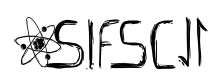

## **MANUAL DO ALUNO - SUBMISSÃO DE RESUMOS**

Este documento é um guia para o processo de submissão de resumos para os trabalhos a serem apresentados na **11ª Semana Integrada do Instituto de Física de São Carlos** (SIFSC 11), evento que sedia a 1ª etapa do 29º Simpósio de Iniciação Científica da USP (SIICUSP) e do 25º Workshop de Pós Graduação do Instituto de Física de São Carlos.

## 1. DISPOSIÇÕES GERAIS

- 1.1. Todo o processo de apresentação dos trabalhos ocorrerá na plataforma Indico. O link para acesso ao nosso evento é [https://indico.ifsc.usp.br/event/4/.](https://indico.ifsc.usp.br/event/4/)
- 1.2. O processo de apresentação de trabalhos é dividido em duas etapas:
	- Submissão de resumos dos trabalhos
	- Submissão dos trabalhos (pôster e vídeo)
- 1.3. A submissão de resumos estará disponível do dia de publicação do presente documento até dia **18/06.**
- 1.4. A submissão de pôsteres acontecerá do dia **19/06** até o dia **22/08**.
	- Apenas será permitido submeter pôster apenas aqueles que já tiverem o resumo enviado e aprovado através da plataforma Indico.
- 1.5. A apresentação é **obrigatória** para:
	- Alunos da Pós-Graduação, com exceção de ingressantes no segundo semestre letivo de 2021 e aqueles cuja a entrega da dissertação seja feita antes da realização da SIFSC 11.
	- Alunos de Iniciação Científica com participação obrigatória no SIICUSP (bolsa PIBIC/PIBITI/CNPq e/ou com projeto registrado no Sistema Atena).
- 1.6. A apresentação consiste em um pôster, em formato de 4 slides, e um vídeo de apresentação do pôster.
- 1.7. Além da apresentação, haverá uma sessão pública de pôsteres, que será realizada por meio de publicações em redes sociais da SIFSC.
- 1.8. Para que seu pôster seja avaliado, a submissão dele no Indico é obrigatória. Entretanto, é **opcional** sua exposição na sessão pública em redes sociais.

#### **CRONOGRAMA**

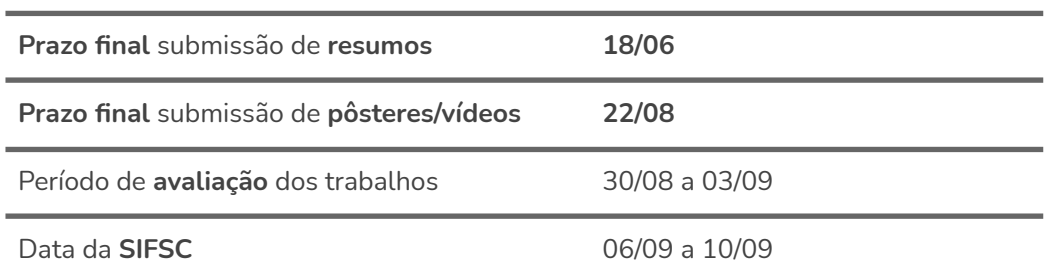

# 2. SUBMISSÃO DE RESUMOS

2.1. Para submeter o resumo, acesse a aba submissão de resumos no canto esquerdo de sua tela, busque pelo campo **Submit new abstract** e um formulário será aberto.

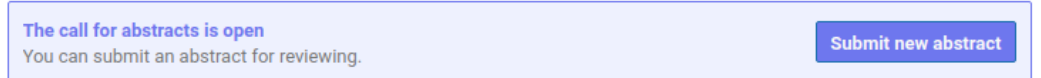

- O resumo é redigido no próprio formulário do Indico. Se seu resumo já estiver pronto, basta copiá-lo para o devido campo, respeitando as regras descritas no tópico **2.2**.
- É estritamente essencial que o orientador do trabalho em questão seja consultado e esteja ciente da submissão do resumo antes que esta seja feita.
- 2.2. Preencha os campos **Title** e **Content** com o título e resumo de seu trabalho, respectivamente.
	- Para o título, apenas a inicial da primeira palavra é maiúscula com exceção de nomes próprios e termos técnicos comumente escritos com iniciais maiúsculas.
	- O resumo tem um limite de 500 palavras e deve conter de 1-3 citações de referências.
	- A citação deve ser feita com a utilização de parênteses.
		- Exemplo: "Lorem ipsum dolor sit amet, consectetur adipiscing elit (1). Proin aliquet, purus et fermentum auctor, libero orci eleifend turpis, non convallis mauris felis sit amet mauris (2). Morbi elit risus, mattis vitae nisl vitae, commodo tincidunt dui (3)."

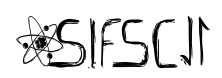

- 2.3. Em **Authors**, é possível inserir seu nome através da opção **Add Myself**. Entretanto outros podem também ser adicionados pelo do campo **Search**, por onde apenas nomes de usuários já registrados no evento podem ser incluídos, ou através do campo **Enter manually**, em que é possível colocar manualmente o nome preterido mesmo que não haja registro de sua inscrição no evento ainda.
	- O apresentador do trabalho deve ser incluído como **autor**.
	- Incluir os nomes completos dos orientadores no campo de **autor**, caso eles também sejam os autores.
	- Demais contribuidores do projeto devem ser incluídos como **coautores**.
	- Nomes dos autores e coautores sem abreviações de prenomes (nome próprio/ de batismo).
	- Certifique-se de que os nomes referidos estão cientes de suas nomeações.

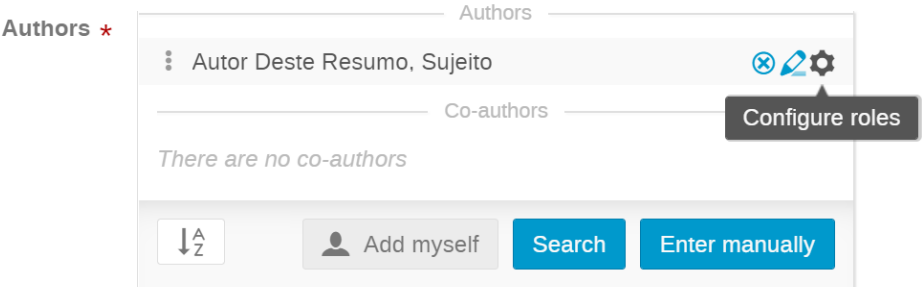

- Para inserir **coautores**, basta fazer exatamente o **mesmo processo de inserção de autor**, porém, ao surgir o nome desejado para designação de coautor no campo de autor, basta editar sua condição clicando na opção "Configure roles" representada pelo símbolo de engrenagem **a** à direita do nome.
- 2.4. O campo **Referências** deve ser preenchido com 1 (uma) a 3 (três) referências.
	- Normalização bibliográfica de acordo com o modelo neste [link](https://drive.google.com/file/d/1YpuoGcbheKqJv8Qa0-9pcOe44r3KkWL5/view?usp=sharing), sem tabulações ou quebra de linha.
	- Respeite as convenções de **negrito** e maiusculização das referências. A formação em negrito é feito com dois asteriscos da seguinte forma: \*\*Negrito\*\*.
	- Abreviaturas do latim, como "*et al."* e "*In.",* devem estar em **itálico**. A formação em itálico é feito com um asterisco da seguinte forma: \*Itálico\*.
	- Indicar o número da referência na ordem em que ela é citada.
	- Exemplo: 1 LÍBERO, V. L. A interpretação quântica do mundo. **Revista de Cultura e Extensão USP**, v. 9, p. 115-124, maio 2013. 2 ALBERTS, B. *et al.*

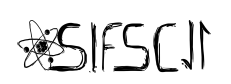

**Fundamentos da biologia celular**. 3. ed. Porto Alegre: Artmed, 2011.; 3 CASTELO BRANCO, C.; MUNIZ, S. R. Imagem por contraste de fase e transferência parcial e imagem por absorção. *In:* SEMANA DO INSTITUTO DE FÍSICA DE SÃO CARLOS, 2., 2012, São Carlos. **Resumos**[...] São Carlos: IFSC/USP, 2012. p. 147.

- 2.5. Em **Palavras-chaves** devem ser inseridas as palavras-chave (separadas entre si por ponto) que também complementam o resumo auxiliando na identificação do conteúdo do trabalho;
	- Exemplo: *Palavra-chave 1. Palavra-chave 2. Palavra-chave 3.*
- 2.6. Preencha o campo **Orientador e coorientador** com o nome completo do orientador e, se houver, do coorientador de seu trabalho. Certifique-se de que os sujeitos referidos estão cientes de suas nomeações.
	- Separe os nomes por ponto (.), sendo o nome do orientador o primeiro.
	- Exemplo: *Orientador Fulano. Coorientador Sicrano.*
- 2.7. Nos campos **Área**, **Subárea principal** e **Subárea secundária** devem ser selecionadas as áreas que melhor resumem a linha do trabalho em questão para a designação posterior de avaliadores capazes de compreender o seu projeto a nível técnico;
	- Em **Área** selecione a grande área em que melhor se inserem as técnicas usadas no seu trabalho;
	- No campo **Subárea principal** deve ser selecionada uma área mais específica que melhor resuma os conceitos gerais explorados no trabalho;
	- Se necessário, selecione em **Subárea secundária** uma segunda área de menor correlação com o conteúdo do projeto, mas de suficiente importância para ser citada. Caso o campo específico selecionado em **Subárea principal** já abarque suficientemente bem a complexidade técnica do trabalho, selecione a opção "Sem subárea secundária" deste tópico.

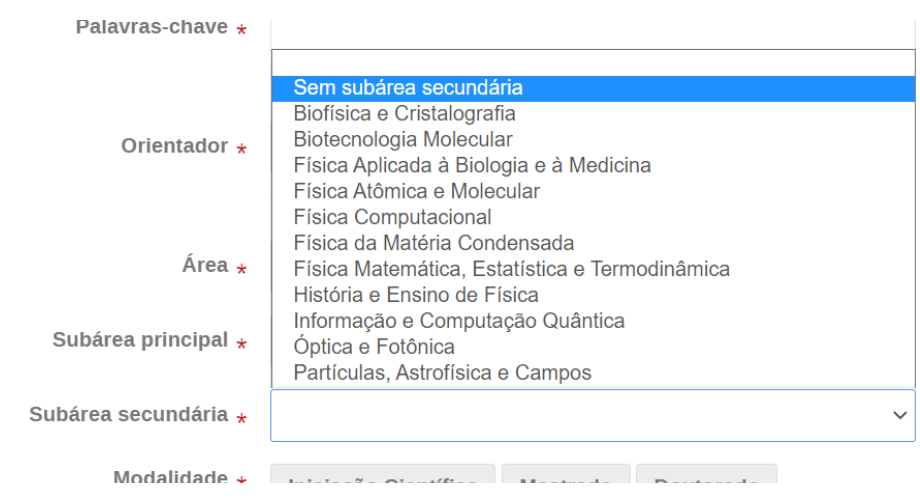

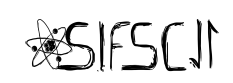

- 2.8. Em **Agência de Fomento**, selecione a agência que financia o seu projeto de pesquisa apresentado. Caso o trabalho não seja financiado, marque a opção "Sem auxílio".
- 2.9. O campo **Modalidade** se refere à modalidade do trabalho em si, correspondente à sua categoria como estudante de iniciação científica, mestrado ou doutorado enquanto incumbido do projeto em questão;
- 2.10. Em **Divulgação nas Redes Sociais**, escolha se deseja que seu trabalho seja publicado em nossas redes sociais:
	- **Não permito a publicação do pôster/vídeo**: seu trabalho não será publicado em redes sociais;
	- **Permito apenas a publicação do pôster**: permite a publicação do seu pôster de apresentação no Twitter e Facebook contendo o título de seu trabalho e seu usuário marcado no Twitter (opcional);
	- **Permito a publicação do pôster e vídeo**: permite a publicação do seu pôster de apresentação e vídeo de apresentação no Twitter e Facebook.
	- Os pôsteres serão publicados no Twitter e Facebook pelo perfil oficial da SIFSC, sendo assim, não é obrigatório que o autor possua um perfil.
- 2.11. Preencha seu usuário no campo **Perfil do Twitter** se deseja que marquemos você na publicação do pôster.
	- Caso contrário, escreva "Sem perfil".
	- Exemplo: @usuario

## 3. CORREÇÃO DE RESUMOS

- 3.1. A correção dos resumos é realizada pela equipe do Serviço de Informação e Biblioteca do IFSC (SBI/IFSC).
- 3.2. Caso seu resumo necessite de correção, a equipe do SBI irá rejeitar seu resumo no sistema Indico, indicando as correções a serem feitas.
- 3.3. O resumo corrigido deverá ser submetido novamente no sistema Indico, como indicado na seção 2.

Em caso de dúvidas, entre em contato com a comissão organizadora pelo e-mail **[sifsc@ifsc.usp.br](mailto:sifsc@ifsc.usp.br)**,

identificando a mensagem como "**AVALIAÇÃO - [assunto]**" no campo de assunto para que sua dúvida possa ser encontrada e atendida com mais facilidade pela equipe responsável.